## **Conrad sur INTERNET**<br> **N O T I C E www.conrad.fr**

 **Version 02/09**

# *Scanner manuel*

*Code : 930 346*

Cette notice fait partie du produit. Elle contient des informations importantes concernant son utilisation. Tenez-en compte, même si vous transmettez le produit à un tiers.

**Conservez cette notice pour tout report ultérieur !**

### **Note de l'éditeur**

Cette notice est une publication de la société Conrad, 59800 Lille/France. Tous droits réservés, y compris la traduction. Toute reproduction, quel que soit le type (p.ex. photocopies, microfilms ou saisie dans des traitements de texte électronique) est soumise à une autorisation préalable écrite de l'éditeur.

Reproduction, même partielle, interdite.

Cette notice est conforme à l'état du produit au moment de l'impression. **Données techniques et conditionnement soumis à modifications sans avis préalable.**

**© Copyright 2001 par Conrad. Imprimé en CEE.** XXX/02-09/EG

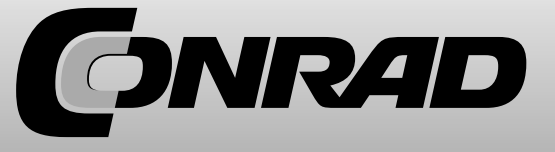

# Connexion Antenne (BNC) Connexion pour écouteurs Barrière anti-bruits parasites Volume **Example 24 Ecran d'affichage**  Clavier AE69-2H ത Prise DC 6V હ્હ 000000 0000000000 Marche/arrêt 0000000000 0000000000

 $00000000$ 

## **AE69-2H Eléments de commande et affichage**

## **Introduction**

Merci de vous être décidé à l'achat d'un Scanner manuel Albrecht AE69-2H. Ce scanner est compact et facile à utiliser. Sur la mémoire de votre scanner, vous pouvez mémoriser jusqu'à 80 fréquences parmi celles qui sont le plus couramment observées. Vous avez également la possibilité de laisser l'appareil rechercher lui-même les émetteurs. Il existe pour cela des plages de recherche préprogrammées et donc modifiables.

## **Mesures de précaution**

Avant d'utiliser votre scanner, veuillez s.v.p. vous familiariser avec la notice d'utilisation et surtout bien lire les avertissements qui suivent concernant l'utilisation d'écouteurs.

## **Mise en garde contre les volumes sonores surpuissants**

N'utilisez que des écouteurs recommandés par Albrecht et ALAN. Vous pouvez aussi brancher des écouteurs stéréos ou monos ayant une impédance de 32 Ω ou plus. Des écouteurs inappropriés (moins de 32 Ω) peuvent contre toute attente produire une telle puissance sonore que votre ouïe soit endommagée. A chaque fois que vous désirez brancher des écouteurs, vous devriez vous habituer à baisser d'abord le son au maximum pour le remonter ensuite progressivement à un niveau sonore agréable à votre oreille.

## **Indication concernant la sécurité électrique**

Albrecht n'a pas déclaré ce scanner comme étant étanche. Afin d'exclure tout danger lié à l'utilisation d'appareils électriques en milieu humide, veuillez s.v.p. ne pas utiliser ce scanner sous la pluie ou dans une pièce humide.

Les marques et labels éventuellement cités dans cette notice sont la propriété des constructeurs ou tenants des droits concernés.

### **Indications concernant la législation**

Veuillez s.v.p. tenir compte du fait qu'il n'est pas permis d'écouter tous les services émetteurs. La loi TKG allemande réglemente aussi entre autres l'interdiction d'écoute des émissions destinées à un groupe de personnes précis. Seules les émissions destinées à la collectivité, par exemple les émissions de radioamateurs ou les bulletins météorologiques, peuvent être écoutées par n'importe qui.

Si vous venez à écouter par hasard une émission qui ne vous est pas destinée, vous n'avez pas le droit d'en utiliser le contenu sous quelque forme que ce soit, ni même confier à une tierce personne que vous avez capté cette émission. En Allemagne, une écoute non autorisée peut être considérée comme un délit. Même la mise en mémoire de certaines fréquences non autorisées peut être interprétée comme une intention d'écoute et entraîner des poursuites. Les autres pays de la CE disposent également de directives semblables. Veuillez s.v.p. vous informer avant de risquer d'écouter des émissions illégalement.

# **Sélection des bandes de fréquences**

Les tableaux suivants représentent les plages de fréquences de votre scanner avec les intervalles prévus pour les canaux ainsi que le type d'émission. Nous avons prévu 3 bandes typiques qui vous permettent d'utiliser votre scanner dans d'autres pays. La bande 2 est spécialement optimisée pour la couverture des fréquences en Allemagne où vous devriez ne pas utiliser d'autres bandes.

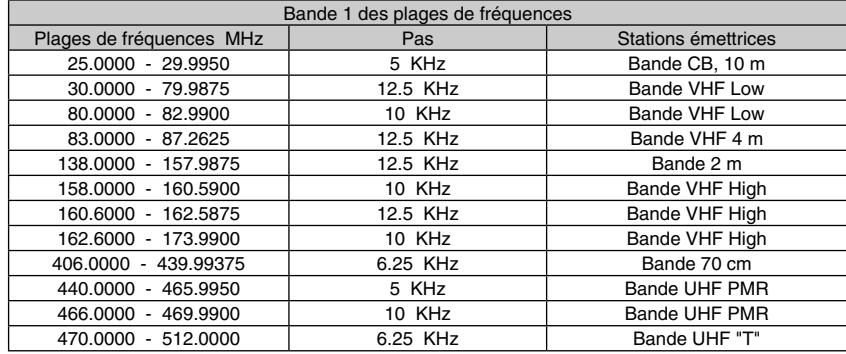

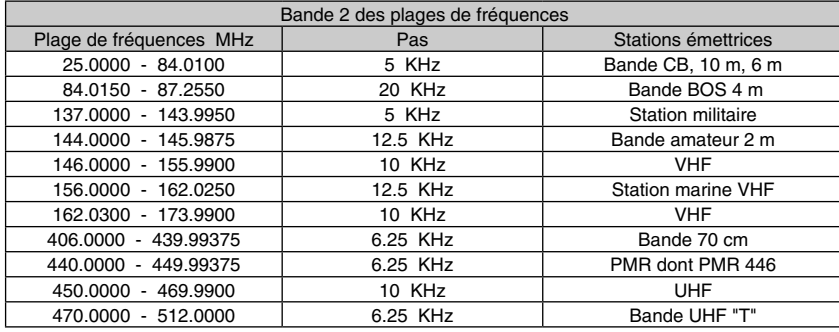

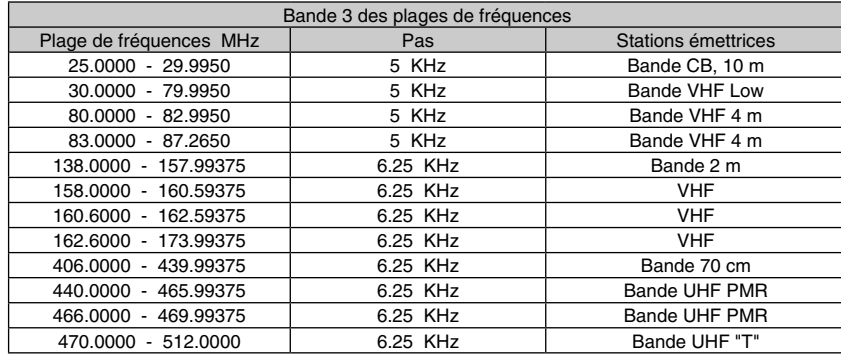

## **Solutions aux disfonctionnements**

Respectez les consignes de sécurité de cette notice !

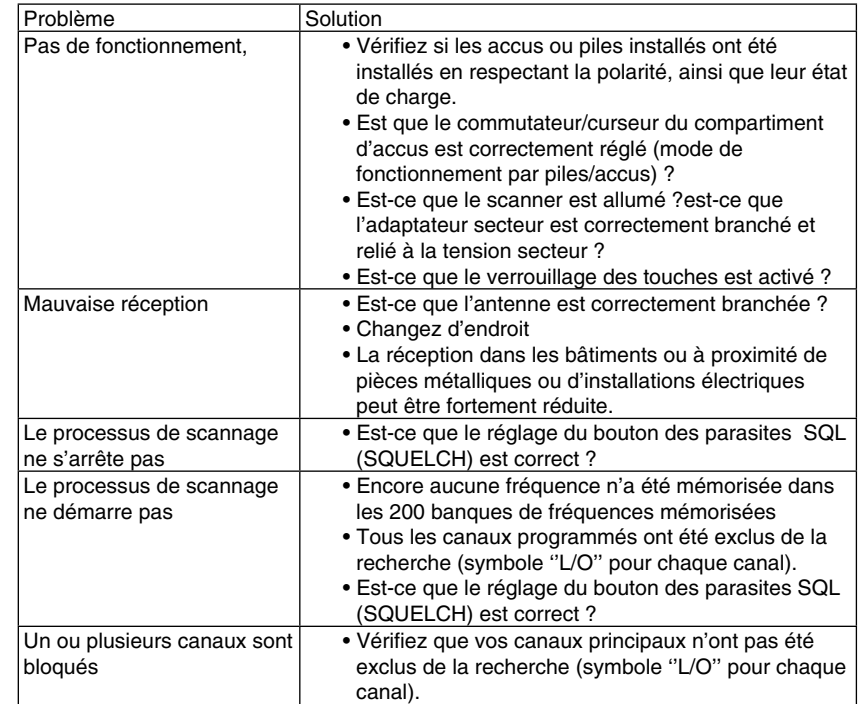

#### **Fréquences ZF** :

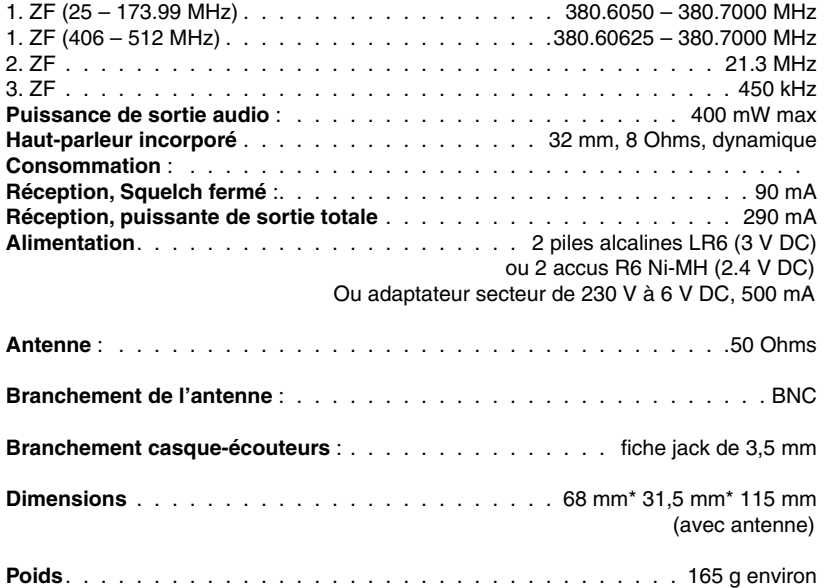

## **Conseils et consignes**

Réinitialisation du scanner manuel, Reset en cas de dysfonctionnement

Dans des cas beaucoup plus rares, il peut arriver que le scanner manuel ne fonctionne plus correctement parce que le circuit électronique intégré tombe en panne. Dans ce cas, des symboles emmêlés apparaissent sur l'afficheur.

Si une simple activation et/ou désactivation n'apporte aucune amélioration, il convient de retirer les accus/piles et de débrancher le scanner manuel. Attendez quelques minutes.

Si même ceci n'apporte aucune modification, procédez alors une remise à zéro de la combinaison des touches du scanner.

Procédez comme suit :

- Eteignez le scanner.
- Appuyez simultanément sur les touches ''**2**'' , ''**9**'', et ''**HOLD**', puis maintenezles. Ceci ne prend que 3 secondes jusqu'à initialisation du microprocesseur, puis ''**CLEAR**'' apparaît sur l'afficheur

Comment passer d'une bande de plages de fréquences à une autre :

• Eteindre le scanner

 • Appuyer sur la touche "**1**", "**2**" ou "**3**" puis, tout en la tenant appuyée, rallumer l'appareil; après quoi vous pouvez lâcher la touche.

**Remarque:** Après le changement de bande, il est nécessaire d'entrer tous les canaux qui ont été éventuellement déjà mémorisés; c'est pourquoi nous vous recommandons de choisir votre bande selon votre région avant la mise en service et de ne plus en changer si ce n'est pas absolument indispensable.

### **Les fonctions les plus importantes**

**Chaînes de recherche des fréquences –** Vous pouvez utiliser 5 bandes de recherche soit avec des limites de fréquences préprogrammées, soit avec vos propres limites de fréquences puis les relier ensemble.

**Technique 3-fois-super** – Cette technique permet d'éviter au maximum les interférences et les brouillages dus aux fréquences conjuguées. Vous n'entendez donc que les fréquences effectivement choisies.

**Retard de recherche de 2 secondes** – Pour le processus de recherche, le redémarrage est retardé de 2 secondes, de sorte que, le cas échéant, vous ne manquiez pas la réponse de votre correspondant si vous êtes en dialogue.

**Fonction Lock-out** – Vous pouvez faire en sorte que votre scanner ignore ou saute certaines fréquences que ce soit en mode de recherche de fréquence ou en mode de recherche de canal.

**Canal prioritaire** – Vous avez la possibilité de programmer un canal favori qui, pendant les recherches, sera écouté plus souvent (toutes les 2 secondes).

**Verrouillage du clavier (Key Lock)** – Il vous permet de protéger votre clavier contre d'éventuelles manipulations involontaires, par exemple dans le cas ou votre scanner se trouverait dans votre poche.

**Accès direct** – choix direct de n'importe quel canal.

**Eclairage de l'affichage** – Vous permet d'utiliser votre scanner la nuit.

**Antenne flexible avec fiche BNC** – L'antenne en caoutchouc fournie avec l'appareil vous assure une bonne réception des signaux si ces derniers ne sont pas trop faibles – fini les antennes fixes cassées! Mais bien entendu, vous pouvez également connecter d'autres antennes disposant d'une fiche BNC.

**Sauvegarde de mémoire** – Votre mémoire reste intacte, même avec des piles déchargées!

**Fonctionnement avec piles ou accus disponibles partout** : Vous pouvez utiliser des piles alcalines AA mais aussi des accus NiMH ou NiCd que vous pouvez trouver dans pratiquement n'importe quel magasin. L'appareil dispose d'une prise extérieure (qui peut également servir à la recharge d'accus).

**Sons de clavier** – des sons différents vous informent de l'exactitude des données que vous entrez.

**Alarme de charge** – Cette alarme vous avertit que vos piles ou accus sont en fin de charge.

#### **Exemples utilisés dans cette notice**

Les images d'affichage reproduites dans cette notice représentent des situations typiques que vous pouvez observer pendant l'utilisation de votre scanner. Cependant, vous entrerez naturellement des fréquences qui sont typiques pour votre plage de fréquences et ne pourrez éviter des différences entre l'affichage de votre scanner et les exemples figurant dans cette notice.

Pour bien comprendre l'utilisation de votre scanner, il est indispensable que vous ayez soigneusement étudié cette notice. Familiarisez-vous d'abord s.v.p. avec les fonctions de base les plus importantes de votre scanner. Si vous êtes un débutant, nous vous recommandons de ne surtout pas négliger le chapitre qui suit sur les connaissances de base des scanners !

La première chose à faire est d'installer 2 piles (non fournies) et de brancher l'antenne (v. page 11).

## **Connaissances de base des scanners**

Pour comprendre le fonctionnement d'un scanner sans fil. Quelques informations de base peuvent être décisives pour la compréhension des fonctions de votre scanner.

#### **Qu'est-ce que la recherche automatique d'un canal (Scan - balayage)?**

A l'inverse des émetteurs radio sur les ondes courtes ou moyennes, les émetteurs de radiotéléphones n'émettent pas en continu mais seulement quand un communiqué doit être transmis. Une station émettrice n'est donc pas détectable sur l'échelle des fréquences quand elle est "au repos". Il est donc nécessaire que vous connaissiez la fréquence exacte de l'émetteur que vous désirez écouter et que vous l'ayez programmée (ou bien que vous commenciez par faire chercher puis mémoriser par votre scanner des fréquences dites "actives").

Dès qu'une fréquence est mémorisée, on l'appelle un "canal". Un numéro est attribué à chaque canal (le numéro de place d'enregistrement). En recherche automatique normale (angl. Scan), c'est à dire la recherche de la place d'enregistrement, votre AE69-2H "fouille" tous les canaux programmés jusqu'à ce qu'il trouve un émetteur actif. La recherche s'arrête sur ce canal pendant le temps que l'émetteur est actif. Dès que l'émetteur cesse d'émettre, la recherche automatique reprend (soit immédiatement, soit avec un léger décalage) jusqu'au prochain signal actif sur vos canaux.

Faites attention à ce que l'isolation de l'appareil ne soit ni détériorée ni détruite. Faites attention lors de la mise en service à ne pas froisser ni écraser les câbles branchés.

Ne prenez jamais l'adaptateur secteur avec les mains humides.

L'appareil ne doit pas être ouvert ni démonté. Il n'y a aucune pièce à entretenir à l'intérieur du produit.

Avant toute utilisation de l'appareil, veuillez vérifier si l'appareil n'a pas subi de détériorations.

**Si vous constatez des détériorations, le produit ne doit pas être branché à la tension secteur ! Danger de mort (par exemple lors de la détérioration de l'adaptateur secteur).**

## **Caractéristiques techniques**

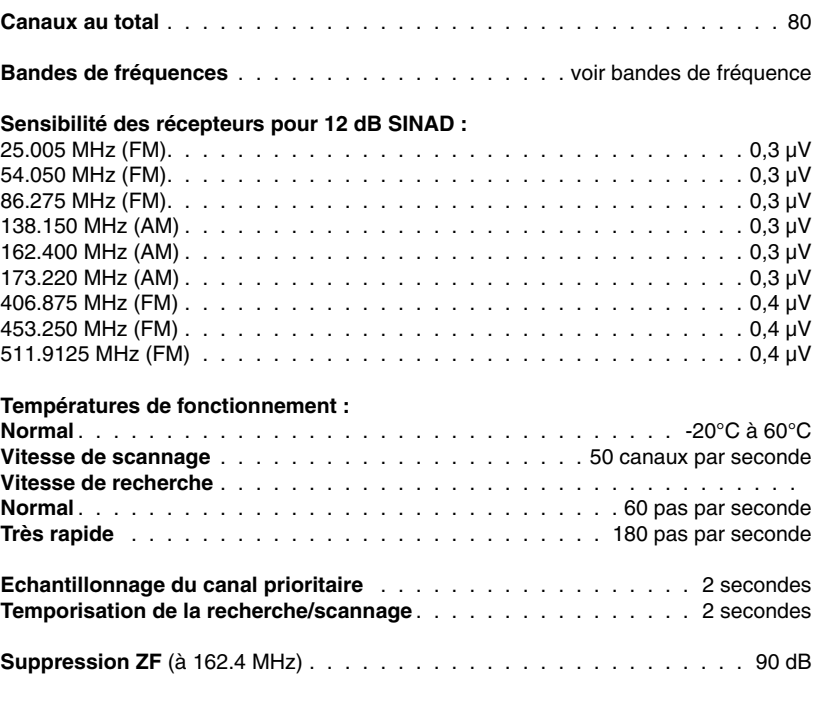

Pressez **Func** + **Pri** pendant la recherche. **PRI** apparaît sur l'afficheur. Le scanner vérifie désormais le canal prioritaire toutes les deux secondes. Pressez à nouveau **Func** + **Pri** pour commuter, **PRI** disparaît à nouveau.

#### **Verrouillage du clavier**

On peut activer le verrouillage du clavier (key lock) par une activation aléatoire et inopinée des touches. Une fois le verrouillage des touches activé, vous ne pouvez qu'activer les touches suivantes :

**Scan, Func. Hold.**  $\overleftrightarrow{\mathbf{U}}$ ,  $\overrightarrow{\mathbf{H}}$  et  $\overrightarrow{\mathbf{O}}$ .

Pour verrouiller le clavier, pressez **Func** +  $\overline{CD}$ .  $\overline{CD}$  apparaît sur l'afficheur. Pour déverrouiller le clavier, pressez à nouveau **Func** + **TO**. Le symbole de la clé disparaît à nouveau.

**Attention :** la recherche de la mémoire (Scan) est aussi possible dans le cas de l'activation du verrouillage du clavier !

#### **Eclairage de l'afficheur**

Pressez  $\overleftrightarrow{\mathbf{U}}$  pour allumer. Le rétroéclairage reste activé pendant 15 secondes. Pressez  $\ddot{\mathbf{U}}$  encore une fois pour interrompre.

#### **Manipulation**

Respectez l'ensemble des consignes de sécurité de cette notice !

Evitez d'exposer l'appareil aux conditions environnementales désagréables lors de sa mise en service ou lors du transport :

- Humidité ou taux d'humidité élevé
- Froid et chaleur extrême
- Exposition directe au soleil
- Poussière ou gaz inflammables, vapeurs ou dissolvants
- Fortes vibrations
- Champs magnétiques puissants, comme à proximité des machines ou hautparleurs.

Ne mettez jamais l'appareil sous tension immédiatement après l'avoir transporté d'un local froid dans un local chauffé. La différence de température entre l'appareil et l'air ambiant donnerait naissance à une condensation de vapeur d'eau qui, dans certaines conditions défavorables, risque d'en perturber gravement le fonctionnement.

Laissez l'appareil prendre la température ambiante avant de le mettre en marche. Ceci peut durer quelques heures.

#### **Qu'est-ce que la recherche automatique de fréquence (Search)?**

Contrairement aux canaux (que vous devez avoir programmés auparavant), votre scanner AE69-2H possède également une fonction de recherche automatique pour une plage de fréquences définie. Cela s'appelle la recherche automatique de fréquence (Search). Dans la fonction de recherche automatique de fréquence, le scanner passe au crible une grande plage de fréquences dans laquelle il est possible qu'il trouve des émetteurs qui vous sont encore inconnus.

A cette fin, il est nécessaire que vous définissiez une plage délimitée par une limite supérieure et une limite inférieure. Pour simplifier, nous avons préprogrammé dans votre scanner 5 plages de fréquences courantes. Toutefois, vous avez la possibilité de modifier les limites de fréquence à votre gré. Pour la recherche automatique de fréquence, le scanner commence par la fréquence la plus basse et remonte par pas successifs jusqu'à la plus élevée. Dès que le scanner a trouvé un émetteur actif, la recherche s'arrête pendant la durée d'émission. Si vous jugez cette fréquence importante, vous pouvez en prendre note ou la mémoriser sur un numéro de canal libre (80 places), sinon poursuivez la recherche automatique.

#### **Systèmes émetteurs-récepteurs traditionnels**

Les systèmes émetteurs-récepteurs tels qu'on les connaît dans la radiophonie traditionnelle sont de conception simple. Une fréquence a été attribuée à un groupe de stations émettrices dont tous les utilisateurs se servent à tour de rôle. Les plus petits réseaux émetteurs n'ont qu'une seule fréquence (= simplex) tandis que les plus grands fonctionnent avec des stations relais placées sur des lieux élevés et disposent de deux fréquences: Les appareils mobiles émettent dans la bande dite inférieure vers la station relais qui, à son tour, réémet le signal amplifié dans la bande supérieure (la deuxième fréquence). Les propriétaires de scanner utilisent évidemment les fréquences de la bande supérieure car c'est là que les émetteurs s'entendent le plus loin. Ce n'est que ces dernières années que l'on a créé les réseaux d'émetteurs en faisceaux et les réseaux d'émetteurs numériques qui utilisent collectivement plusieurs fréquences gérées par ordinateur. Cependant, la plupart des services émetteurs travaillent encore selon la conception traditionnelle. Et c'est exactement pour cette raison que votre scanner a été conçu pour de tels réseaux. Il ne vous suffit que de connaître la fréquence collective (ou la fréquence de la bande supérieure), de la programmer sur un canal libre et vous pouvez écouter l'ensemble du réseau.

#### **Exemples:**

- Emissions radio du trafic aérien (ne peuvent être reçues avec ce scanner)
- Radioamateur
- Services radio analogiques de la police, des pompiers et des services de sauvetage
- Radios taxis, entreprises artisanales, PMR 446
- Emissions de radiodiffusion (ne peuvent être reçues avec ce scanner)

Dans ces systèmes émetteurs-récepteurs traditionnels, votre scanner "fouille" tous les canaux que vous avez programmés. Il s'arrête un très court instant sur chaque canal et en vérifie l'activité. Si aucun signal n'est détecté, il continue le balayage jusqu'au canal suivant, et ainsi de suite. Dès qu'un signal est détecté, la recherche s'arrête et vous entendez la communication en cours.

Les stations simplex simples peuvent être entendues jusqu'à 12 km selon le lieu d'écoute et la position de l'antenne, cependant que les émissions duplex peuvent être captées jusqu'à plus de 40 km.

#### **Où obtenir davantage d'informations?**

Des listes de fréquences accessibles au public sont publiées dans certaines revues dont par exemple les publications périodiques des éditions Siebel (en librairie).

Vous trouverez également sur Internet de nombreuses indications concernant les fréquences les plus utilisées.

#### **Accessoires fournis**

- Mode d'emploi
- Scanner et antenne
- Ceinture clip

**Remarque:** En cas d'absence d'un accessoire, veuillez s.v.p. contacter votre fournisseur! Les piles ne font pas partie de la livraison.

#### **Mettre son scanner en service**

Les indications suivantes sont destinées à vous aider pour l'utilisation de votre scanner:

- Si vous n'utilisez pas de haut-parleurs, il vous est recommandé de n'utiliser que les écouteurs mono ou stéréo décrits à la première page de cette notice
- N'utilisez pas votre scanner dans des pièces humides telles que la salle de bains ou la buanderie, ni sous la pluie. Evitez de le laisser au soleil ou de le soumettre à un courant d'air chaud.
- Si votre scanner capte des bruits parasites, placez-vous dans un lieu légèrement différent ou positionnez l'antenne autrement. Evitez de l'utiliser tout près d'un ordinateur ou d'autres appareils électriques. Ceux-ci sont susceptibles de provoquer des signaux perturbateurs malgré leurs protections anti-parasites..
- Si vous désirez améliorer la qualité de réception, vous pouvez utiliser une antenne scanner multibande. Celle-ci nécessitera toutefois l'emploi d'une rallonge de câble coaxial et de l'adaptateur correspondant à la fiche BNC de votre scanner. Renseignez-vous auprès de votre fournisseur !

#### **Utilisation de piles alcalines standards**

Vous pouvez utiliser votre scanner avec 2 piles alcalines non rechargeables mais également avec des piles NiMH (taille AA) ou encore les traditionnelles piles au NiCd; toutefois, ces dernières ne possèdent pas la même durée de vie que les piles alcalines rechargeables ou les piles au NiMH plus modernes. Si vous utilisez des piles alcalines non rechargeables conventionnelles, vous pouvez utilisez votre scanner tel qu'il vous est livré et n'avez rien à régler.

- Même pendant la recherche de la fréquence, vous pouvez activer la temporisation : pendant la recherche, il convient de presser **Func** + **Dly**. **DLY** apparaît et le scanner ajoute automatiquement une pause de deux secondes à chaque fréquence stoppée dans la bande passante correspondante.
- Déconnexion selon la même procédure : appuyez sur **Func** + **Dly** pendant que le scanner surveille au même moment un canal, recherche d'autres canaux ou pendant qu'il se trouve en mode recherche de fréquences. **DLY** disparaît à nouveau.

#### **Exclure les canaux de mémorisation de la recherche**

Vous ne pouvez pas écouter tous les canaux mémorisés car la recherche fonctionne d'autant plus rapidement que les canaux doivent être recherchés à chaque communication. Vous pouvez repérer/masquer les canaux qui ne sont pas fréquemment utilisés à l'aide de la touche **L/O**, ceux-ci seront pas pris en compte à la prochaine recherche.

Pour repérer/sélectionner les canaux, activez manuellement le canal correspondant puis pressez **Func** + **L/O**. La fonction **L/O** apparaît sur l'afficheur.

**Remarque** : les canaux repérés ne sont que survolés pendant la recherche de mémorisation, bien entendu, on peut sélectionner ceux-ci manuellement.

#### **Supprimer à nouveau la sélection de certains canaux :**

 • Recherchez manuellement le canal, puis pressez **Func** + **L/O**. L'indication **L/O** s'éteint.

#### **Déverrouiller/débloquer à nouveau tous les canaux repérés/sélectionnés :**

Interrompez la recherche à l'aide de la touche **Hold**, pressez **Func**, puis **L/O** et maintenez appuyée cette touche jusqu'à ce que vous entendez 2 bips d'activation.

#### **Déterminer le canal prioritaire**

La fonction prioritaire veille à ce que vous écoutez en priorité un canal qui vous est particulièrement important. Dans la mesure où le scanner passe en mode Priorité, le canal prioritaire est activé automatiquement toutes les 2 secondes et testé. Si vous ne déterminez rien d'autre, le premier canal est automatiquement considéré comme le canal prioritaire.

#### **Déterminez un autre canal comme canal prioritaire :**

- Activez/appelez manuellement le canal que vous souhaitez.
- Pressez **Func** + **Pgm**, puis **Func** + **Pri**. **P** apparaît à gauche à côté du numéro de canal correspondant.

#### **Activez la fonction prioritaire**

Un canal prioritaire a été traité en priorité lorsque vous activez la fonction prioritaire.

**Remarque** : les fréquences qui ont été repérées une fois sauteront à chaque type de recherche de la fréquence.

**Pour exclure une fréquence de la recherche**, il convient de presser **Func**, puis **L/O** après l'arrêt de la recherche sur la fréquence adéquate. Le scanner enregistre désormais cette fréquence sous ''**Locked-Out** (= **L/O**)'' ''exclu de la recherche'' jusqu'à ce qu'elles soient à nouveau débloquées.

**Pour libérer une fréquence bloquée**, on doit d'abord arrêter le scanner sur une fréquence qui se trouve à proximité d'une fréquence bloquée (car il sauterait sinon la fréquence bloquée).

- Interrompez la recherche par la touche **Hold**.
- Approchez-vous de la fréquence bloquée à l'aide des touches **Func** + ▲ ou **Func** + ▼. **L/O** apparaît.
- Pressez **Func** + **L/O**, **L/O** disparaît et la fréquence est à nouveau libre.

#### **Libérer à nouveau toutes les fréquences bloquées :**

Pendant la recherche ou lors d'une interruption, il convient de presser **Func**, puis de maintenir appuyé **L/O** jusqu'à ce que le scanner émet un bip.

#### **Attention :**

- Si toutes les fréquences d'une plage sont bloquées, le scanner ne peut pas rechercher, vous entendez 3 signaux avertisseurs.
- La mémoire d'extraction peut repérer jusqu'à 50 fréquences. Si vous enregistrez plusieurs fréquences, la première fréquence enregistrée est écrasée (c'est-à-dire dans ce cas libérer à nouveau). Le nombre total de fréquences bloquées est de 50 au maximum.

#### **Delay (temporisation du scanning)**

Dans le cas d'une communication téléphonique, il y a souvent des pauses après une communication jusqu'à ce que le correspondant réponde. Pour que les réponses des stations correspondantes puissent être saisies pendant la recherche, on peut activer une temporisation. Pour que la recherche ne se lance plus tout de suite, une fois qu'un signal disparaît, il attend encore un moment dans le cas où une autre station répond. Le scanner programme automatiquement une telle pause lorsqu'on enregistre/mémorise des fréquences sur des canaux de mémorisation (dans ce mode, une temporisation est particulièrement utile). Puis, **DLY** apparaît ensuite (c'est la même procédure pour la déconnexion) :

- Pendant la recherche de la mémorisation (Scan), le scanner s'arrête sur un canal pour lequel vous devez activer la temporisation : pressez **Func** + **Dly** avant de lancer à nouveau le scanner.
- Vous pouvez aussi rechercher manuellement le canal correspondant. Puis pressez **Func** + **Dly**.

#### **Mise en place des piles alcalines**

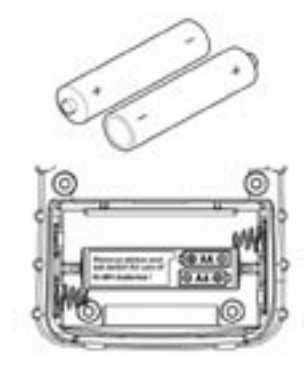

- Ouvrez le couvercle du compartiment à piles
- Placez les 2 piles en prenant garde de bien respecter les polarités indiquées par  $les$  signes  $+$  et  $-$

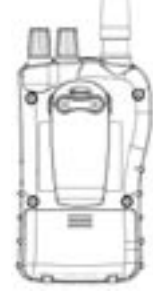

• Refermez le couvercle du compartiment

Quand les piles sont vides, le symbole **CLATT** clignote et le scanner émet une tonalité d'avertissement.

#### **Mise en garde:**

Ne tentez jamais de recharger des piles non rechargeables! Elles pourraient chauffer, exploser ou même prendre feu et occasionner des blessures.

- N'utilisez que des piles récentes de type LR6.
- Retirez les piles quand elles sont vides afin d'éviter un écoulement possible de l'électrolyte et la corrosion qui s'ensuivrait.
- N'associez pas des piles neuves avec des piles usagées ou des piles et des accus. Les piles ou accus doivent toujours être du même type et de la même marque.

#### **Utilisation sur piles rechargeables**

Vous pouvez utiliser également des piles rechargeables NiMH ou NiCd. Celles-ci devront d'abord être rechargées car les piles ayant été stockées sont généralement vides. La première fois, rechargez vos piles pendant environ 14 heures. Les piles peuvent être rechargées quand elles se trouvent dans le scanner à condition d'utiliser le bloc secteur fourni avec les accessoires.

- Pour recharger les piles, placer le commutateur se trouvant dans le compartiment à piles sur la position NI-MH-BATT.
- A la livraison, ce commutateur se trouve sur la position REG.ALK.BATT. pour les piles alcalines non rechargeables. Dans cette position, le scanner peut fonctionner sur le bloc secteur, mais il n'est pas possible de recharger les piles.
- Le commutateur se trouve dans le compartiment à piles au-dessous d'un autocollant qu'il faut retirer pour utiliser le scanner sur le mode de fonctionnement sur piles rechargeables.

Les accus NiMH durent plus longtemps et possèdent davantage d'énergie à condition de les laisser se vider complètement (jusqu'au clignotement du témoin BATT) et de les recharger ensuite au maximum. Ne jamais recharger de accus NiMH par une température ambiante supérieure à 45°C ou inférieure à 4°C. Vous pouvez également utiliser des accus à haut rendement d'une capacité excédant 2000 mAh. Leur recharge durera seulement un peu plus longtemps.

Ces accus sont en vente à un prix raisonnable dans tous les commerces d'électronique, généralement par sets de 4 et le plus souvent en relation avec l'achat d'un chargeur. Un set de 4 accus est en cela pratique que l'on dispose d'une réserve de rechange pour l'utilisation à l'extérieur.

#### **Mise en garde!**

Ne jamais connecter l'appareil à un bloc secteur s'il contient des piles non rechargeables et si le commutateur ne se trouve pas sur la position **NI-MH BATT**.

Si vous tentez de recharger des piles non rechargeables, celles-ci peuvent chauffer, couler ou exploser. Des risques de brûlures ou de blessures ne sont pas à exclure. Pour une utilisation sur piles non rechargeables, le commutateur doit se trouver sur la position **REG.ALK.BATT**.

#### **Utilisation sur bloc secteur**

Le bloc secteur AD 671 à fiche pour V DC et 500 mA (le contact du milieu est positif) peut suffire au fonctionnement du scanner sans que celui-ci ne contienne de piles ou accus. N'utilisez s.v.p. que des blocs secteur correspondant à cette spécification. La connexion d'autres blocs pourrait les endommager ou endommager votre scanner et les piles!

Si des accus rechargeables sont installées et que le commutateur se trouve sur la position adaptée, vous pouvez quand même utiliser le bloc secteur; les accus seront rechargées en même temps.

#### **Programmer vos propres plages de recherche/de mémorisation**

Les utilisateurs de scanner expérimentés possèdent des notions assez précises au sujet de la ou des gammes de fréquences que l'on recherche fréquemment. Les gammes de fréquences sont-elles peut-être aussi pour des usages spécifiques réparties de façon trop défavorable ? Vous pouvez modifier ainsi les limites de ces gammes de fréquence en fonction de vos choix personnels :

- Pressez **Func** + **PSrc**. **SRCH** apparaît sur l'afficheur.
- Recherchez un numéro de plage de recherche.
- La plage de recherche momentanée apparaît avec le numéro choisi, et les limites inférieures ou supérieures des fréquences apparaissent sur l'afficheur.
- Grâce aux autres gammes de recherche, vous pouvez les faire défiler à l'aide de **Func** + **PSrc** ou **Func** + ▲ et/ou **Func** + ▼.
- Vous obtiendrez une recherche rapide de toutes les bandes passantes si vous pressez **Func** + ▲ et/ou **Func** + ▼ pendant une seconde.

Après avoir sélectionné le numéro de la plage de recherche, veuillez entrer/saisir vos nouvelles limites inférieures ou supérieures des plages de fréquences :

- Entrez/saisissez la limite inférieure de la plage de fréquence à l'aide du clavier à touches de **0** à **9** et la touche décimale ●**/Clr**.
- Pressez **E** pour activer.
- Entrez/saisissez la limite supérieure de la plage de fréquence à l'aide du clavier à touches de **0** à **9** et la touche décimale ●**/Clr**.
- Pressez à nouveau sur **E** pour activer.

#### **Remarques :**

Au besoin, vous pouvez activer la temporisation de scanning pendant la recherche de la fréquence bien que c'est normalement pas l'usage.

#### **Arrêt de la recherche et recherche par pas**

- Pour arrêter la recherche, pressez la touche **Hold**. **Hold** apparaît sur l'afficheur.
- Comme il vient d'être décrit, **Func** + ▲ ou **Func** + ▼ modifie le sens de la recherche. Cependant, on peut modifier la fréquence d'un pas vers le haut ou vers le bas par une courte pression.
- Si on maintient ▲ ou ▼ pendant plus d'une seconde, il s'ensuit une recherche rapide de la fréquence vers le haut ou vers le bas.
- Pour relancer la recherche, veuillez appuyer sur les touches **Func** + **Src** ou **Hold**. Le sens de la recherche apparaît à nouveau sur l'afficheur.

#### **Saut/commutation des fréquences pendant la recherche**

Sur tout lieu de réception, il existe des fréquences indésirables qui peuvent interrompre à nouveau le scanner pendant la recherche à des endroits inhabituels.

On peut ''repérer'' jusqu'à 50 fréquences et les exclure automatiquement de la recherche suivante.

#### **Recherche successive de plusieurs bandes passantes**

La recherche de fréquences part d'une bande passante et peut être étendue à d'autres bandes passantes (Chain Search).

- Pour lancer la recherche, pressez la touche **Func** + **Src**.
- SRCH, ainsi que les numéros des bandes de recherche libérées et le sens de la recherche apparaissent.
- Le numéro de la bande passante que vous venez de rechercher clignote.
- En pressant les numéros de la bande de recherche de 1 à 5, vous pouvez ajouter ou désactiver les bandes de recherche.

Les numéros des bandes passantes désactivées disparaissent de l'afficheur.

Au moins 1 bande passante doit resté activée (sinon un signal d'avertissement retentit pendant l'essai, même pour désactiver la dernière bande passante). La recherche s'arrête automatiquement dés qu'une fréquence est détectée comme venant d'être utilisée.

#### **Recherche continue manuelle**

- Pressez la touche **Hold** pendant la recherche. Le scanner s'arrête à la fréquence que vous venez de chercher. **Hold** apparaît sur l'afficheur.
- En pressant **Func** + ▼(ou ▲), on peut rechercher manuellement dans des pas vers le bas et/ou vers le haut.
- Inversion du sens de direction possible à l'aide des touches directionnelles ▼ ou ▲.

#### **Mémorisation des fréquences trouvées**

Vous pouvez noter les fréquences trouvées pendant la recherche et les enregistrer dans les canaux.

Nous partons du fait que le scanner s'est arrêté ou que vous avez pressé la touche **Hold**.

- Pressez **Func** + **Pgm**. L'afficheur indique le numéro du canal le plus inférieur encore libre.
- Pour reprendre le numéro proposé, pressez la touche **E/Pgm**.
- Pour sélectionner un autre numéro de canal, pressez **Func** + ▲ ou **Func** +▼ avant d'enregistrer à l'aide de **E/Pgm**.

Si vous essayez d'enregistrer encore une fois une fréquence qui a déjà été enregistrée, un signal sonore retentit et l'afficheur indique les numéros de canaux attribués à la fréquence.

 • Si la fréquence a été entrée par inadvertance, il convient de presser la touche ●**/Clr**. • Mais pour enregistrer la fréquence, il convient de sélectionner **E**

Après avoir enregistré/mémorisé une fréquence que vous avez trouvée, vous pouvez laisser continuer le scanner à rechercher, un nouveau lancement de la recherche commence là, où la dernière recherche s'est arrêtée.

## **Brancher l'antenne**

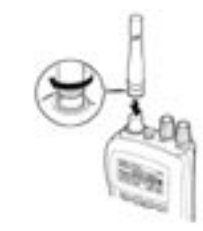

L'antenne se fixe par l'intermédiaire d'une fiche BNC, qu'il s'agisse de l'antenne en caoutchouc fournie ou une antenne extérieure de votre choix. Cette forme de fiche possède une fermeture à baïonnette: les 2 fentes de la fiche s'insèrent exactement dans les goujons de la prise d'antenne. Un simple mouvement rotatif dans le sens des aiguilles d'une montre suffit alors pour enclencher solidement la fiche.

#### **Remarque:**

En cas d'utilisation d'une rallonge, veuillez prendre soin de n'utiliser que des câbles coaxiaux originaux à faible perte de 50 Ω. Le câble plus mince RG 58 ne doit être utilisé que pour une longueur maximale de 15 m; au-delà, l'emploi d'un câble plus épais RG 213 ou d'un câble "Air Cell" sera nécessaire. N'utilisez également que des fiches d'adaptateur BNC de 50 Ω. Les câbles et matériels d'installation pour TV et SAT ne sont pas recommandés à cause de leur impédance de 75 Ω.

### **Brancher les écouteurs**

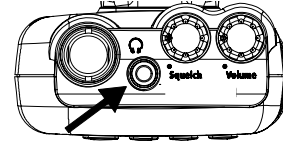

Le haut-parleur incorporé se déconnecte automatiquement si vous branchez des écouteurs. Ceux-ci doivent être munis d'une fiche mono ou stéréo de 3,5 mm. Veuillez observer les consignes de sécurité au début de cette notice !

Il est également possible de brancher un haut-parleur externe. Pour un **volume sonore élevé**, Il est recommandé d'utiliser des haut-parleurs de PC courants avec amplificateur. **Attention :** Un haut-parleur externe de voiture doit absolument être câblé sans masse car des haut-parleurs reliés unilatéralement à la terre par la carrosserie peuvent endommager votre appareil (cette pratique était autrefois courante lors du montage des haut-parleurs dans les véhicules) !

## **Fixer le clip de ceinture**

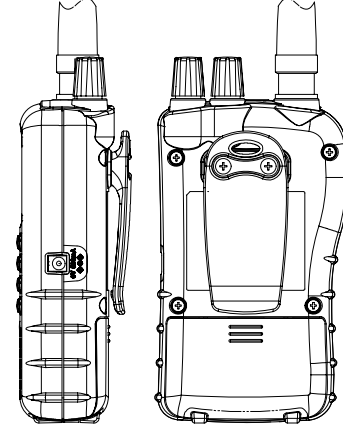

Utilisez un tournevis cruciforme pour le montage du clip de ceinture

#### **Apprendre à manipuler le scanner**

Dans cette notice, on utilisera quelques notions déjà mentionnées et considérées comme acquises. Veuillez s.v.p. vous familiariser avec les caractéristiques de votre scanner. Dans la plupart des cas, il vous suffit de connaître les fréquences des stations émettrices. Grâce aux plages de fréquences, votre appareil connaît déjà les autres paramètres sur lesquels il se règle automatiquement.

Les indications de fréquences sont généralement données en kHz (kiloherz) ou MHz (Mégaherz). Par exemple, les fréquences **145775 kHz** et **145,775 MHz** sont identiques. Si vous ne connaissez pas les fréquences de vos émetteurs, vous pouvez utiliser la fonction de recherche automatique dans une ou plusieurs des plages de fréquences préprogrammées. Si vous avez trouvé des fréquences intéressantes, vous avez la possibilité de les mémoriser dans un ou plusieurs canaux.

#### **Coup d'œil sur le clavier**

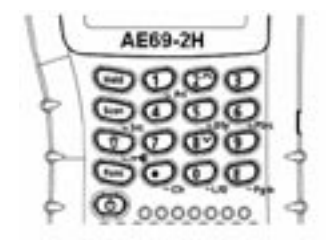

Votre scanner possède des touches à double fonction. La première fonction est imprimée sur la touche tandis que la deuxième est imprimée à côté ou en dessous de la touche.

dites **bandes de recherche/détection des émetteurs de 1 à 5** (ces banques de 1 à 5 sont ainsi parfois nommées).

Les bandes de fréquences préprogrammées à la sortie d'usine facilitent la recherche dans des bandes de fréquences différentes. Ces bandes de recherche sont préprogrammées en fonction de l'affectation des fréquences radio en usage en Europe et se différent des bandes de 1 à 3. Vous pouvez établir au besoin par la suite vos propres plages de fréquences.

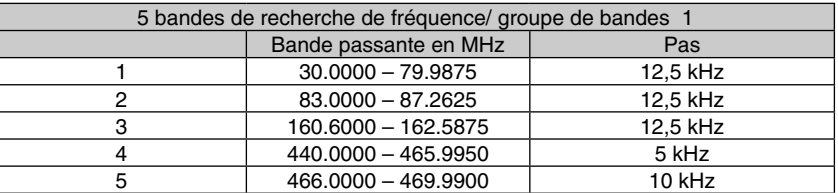

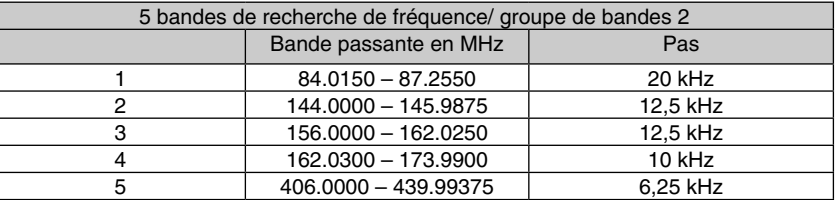

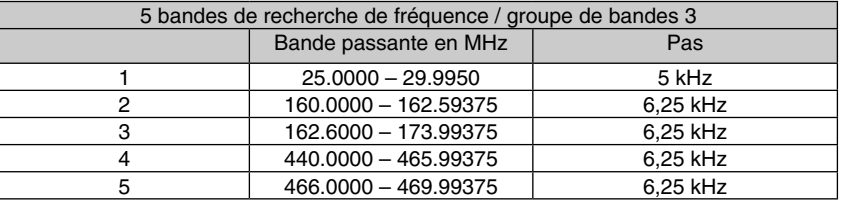

Le groupe de bandes 2 est spécialement conçu pour l'Allemagne. Il est possible de commuter entre les deux groupes de fréquences :

- Eteindre l'appareil.
- Allumer à nouveau le scanner en maintenant appuyée la touche "1", "2" ou "3".

**Attention :** tenez compte du fait que la commutation représente un changement complet du système et que les canaux Memory doivent être à nouveau affectés (Reset) ! On se décide normalement après l'achat du scanner pour un groupe de bandes de fréquences (d'après le pays) et on conserve/mémorise celle-ci.

#### **Rechercher des canaux mémorisés**

Vous pouvez lancer la recherche par la fonction Scan. Le scanner recherche les uns après les autres tous les canaux libres pour la mémorisation et la recherche. Pour savoir comment peut-on exclure ou débloquer (à nouveau) des canaux de la recherche, il convient de lire les paragraphes ''déverrouiller/décrypter à nouveau toutes les fréquences bloquées'' et ''exclure les canaux de mémorisation de la recherche''.

Dés que la recherche trouve un canal utilisé, il s'arrête là. Vous êtes sur écoute. Dés que la communication est terminée, le scanner attend un moment (DLY) si éventuellement un correspondant intervient, sinon la recherche repart de cet endroit.

- La recherche-mémorisation ne fonctionne que si vous avez enregistré/mémorisé aussi des fréquences. Sur des scanners récents, encore aucune fréquence n'a été enregistrée !
- Si le scanner réagit aussi aux signaux parasites de faible intensité ou indésirables, il convient de régler à nouveau le Squelch, car le réglage du Squelch décide à quelle intensité un signal doit être stoppé pour la recherche. Tournez le régulateur vers la droite :les signaux doivent être plus forts, les signaux de plus faible intensité ne sont plus conçus pour arrêter la recherche. Si vous n'entendez pas les faibles stations de radio, il convient de tourner le Squelch légèrement vers la gauche (dans le sens contraire des aiguilles d'une montre).
- Le scanner ne fonctionne pas en Squelch ouvert. Le Squelch doit au moins être réglé sur le point à partir duquel le bruit disparaît, sinon il se produit un nouvel enclenchement.

#### Sélection manuelle des canaux (sélection directe)

Vous savez exactement quel émetteur/station de radio vous voulez entendre ? Sélectionnez alors ce canal sans utiliser la recherche.

- Pressez **Hold** pour sélectionner, entrez le **numéro de canal** puis pressez encore une fois **Hold**.
- Lors du scanning, vous pouvez arrêter actuellement la recherche à l'aide de la touche **Hold**.
- A chaque nouvelle pression de la touche **Hold**, un numéro de canal défile.

#### **Continuer la recherche**

Pressez la touche **Scan**, la recherche repart à nouveau.

#### **Recherche de la fréquence (Search)**

#### Recherches des fréquences actives

Dans beaucoup de cas, vous ne connaissez pas encore les fréquences vraiment intéressantes. Il existe la recherche de fréquence de votre scanner (Search) pour détecter les émetteurs.

Pour vous éviter de chercher des plages de fréquences infinies, nous avons préprogrammé à la sortie d'usine 5 plages de fréquences fréquemment utilisées, les

- Pour utiliser la première fonction, appuyer simplement sur la touche.
- Pour utiliser la deuxième fonction, appuyer d'abord brièvement sur **Func**. Une fois la touche relachée. **L**apparaît.
- $\bullet$  A présent, vous pouvez choisir la deuxième fonction tant que  $\Box$  est encore affiché.
- L'entrée ou la sortie de la deuxième fonction **se fait par une brève pression sur la** touche **Func**.

Si au début, le maniement des touches vous semble embrouillé, la description du clavier qui suit vous facilitera sûrement la compréhension.

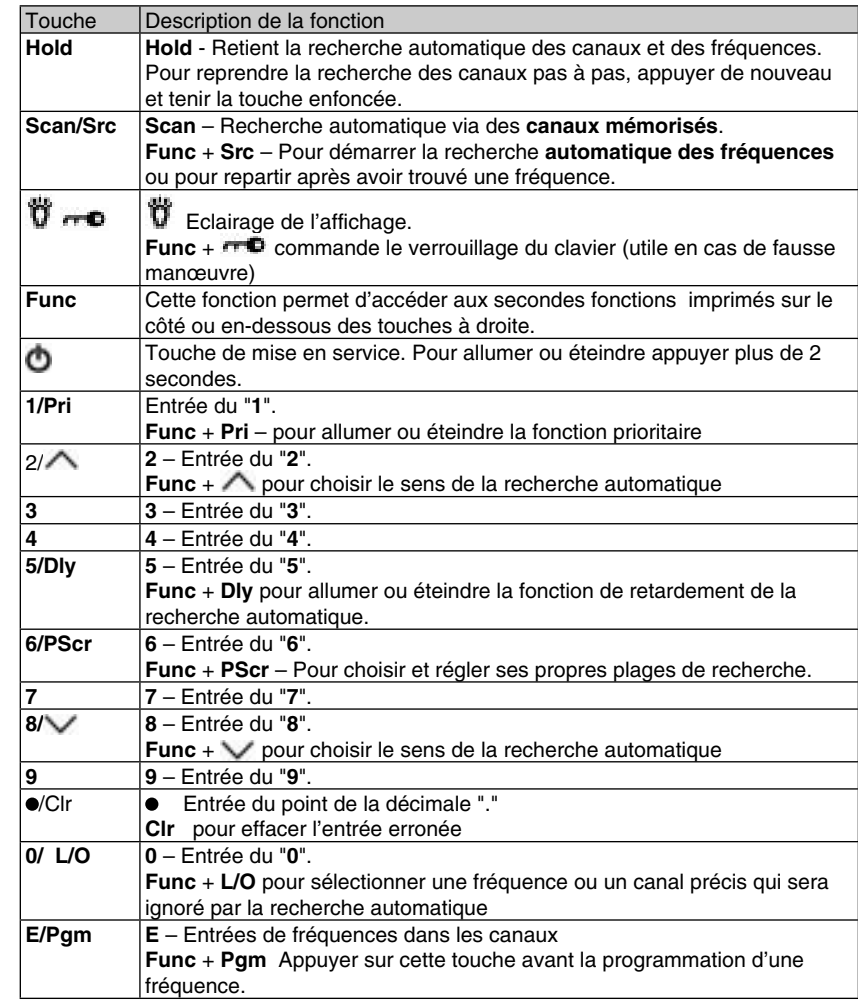

## **Un coup d'œil sur l'affichage**

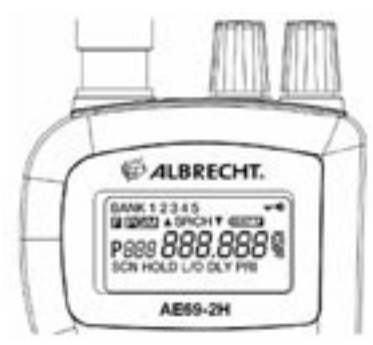

L'affichage indique l'état de service momentané du scanner.

- **BANK** apparaît en même temps que les numéros 1 à 5.
- **THD** apparaît quand le verrouillage du clavier est activé.
- **a** apparaît quand une seconde fonction a été choisie.
- **ECLI** apparaît pendant la mémorisation d'une fréquence dans un canal.
- **SRCH** apparaît pendant la recherche automatique de fréquence.
- ▲ ou ▼ apparaît pendant la recherche automatique de fréquence.
- **CEATTA** symbole de déchargement des piles.
- **P** un canal prioritaire a été choisi.
- **SCN** la recherche automatique de canal est activée.
- **HOLD** la recherche automatique est retenue.
- **L/O** apparaît pour les fréquences et les canaux qui ont été exclus de la recherche automatique.
- **DLY** Le retardement de la recherche automatique est activé.
- **PRI** La fonction prioritaire est activée.

## **Utilisation du scanner**

#### **Allumer – éteindre, régler le filtrage du bruit**

- **Important :** Veillez à ce que l'antenne de votre appareil soit branchée avant que vous l'allumiez.
	- Squelch (= Eliminateur de bruits de fond) Tourner le bouton à fond dans le sens inverse des aiguilles d'une montre.
	- Appuyer sur la touche de mise en marche **O** pendant environ 2 secondes : le scanner s'allume.
	- Tourner le bouton du **volume** sonore dans le sens des aiguilles d'une montre jusqu'à entendre le bruit de fond.
	- Si le scanner démarre la recherche automatique, l'arrêter avec la touche Hold. Ensuite, régler doucement le **Squelch** dans le sens des aiguilles d'une montre de sorte que le bruit de fond disparaisse tout juste. Ce réglage correspond à la plus grande sensibilité de réception possible.

#### **Mémoriser des fréquences connues**

Utilisez ce procédé si vous connaissez les fréquences qui vous intéressent, p. ex. si vous possédez une liste des fréquences.

- Appuyez sur **Hold**. Entrez ensuite le numéro du canal sur lequel la fréquence désirée doit être mémorisée, puis appuyez sur les touches **Func** et **Pgm**. Le numéro du canal apparaît.
- Entrez la fréquence à l'aide des touches numérotées et du point de décimale /**Clr** • Appuyez sur **E** pour mémoriser.
- **Indications :**
	- Si, par inadvertance, vous avez entré une fréquence erronée, l'indication **Error** apparaît et vous entendez 3 courtes tonalités. Entrez une autre fréquence.
	- Les entrées sont automatiquement arrondies à la fréquence la plus proche.
	- Si vous entrez par exemple 28,473 MHz, votre scanner arrondira à 28,475 MHz.
	- Dès qu'une fréquence est mémorisée sur un canal, la temporisation de scanning **DLY** se déclenche automatiquement. **DLY** apparaît aussi sur l'afficheur. **DLY** (Delay) produit une pause utile pendant le scanning avant un nouveau démarrage.
	- Par **Func** + **Dly**, vous pouvez activer et désactiver la temporisation en fonction de vos besoins.

Si vous avez entré une fréquence qui a été enregistrée sur une autre plage de mémorisation, vous êtes averti d'une double saisie par un signal sonore et l'afficheur. Le canal sur lequel la fréquence a été enregistrée apparaît.

Si vous entrez une fréquence par erreur, il convient de presser **Clr** et d'indiquer à nouveau la fréquence correcte. Validez les entrées de fréquence par **E**.

 • Pour mémoriser d'autres fréquences dans des canaux, lancez à nouveau le processus par la fonction **E/Pgm**.